## **Назначение обращения на пользователя**

**Для назначения обращения на оператора:**

- 1. Перейдите на страницу обращения.
- 2. В правой панели подведите курсор к текущему оператору обращения. Появится выпадающий список с **онлайн** операторами, которые являются **участниками проекта**.
- 3. В выпадающем списке выберите требуемого оператора.
- 4. Текущее обращение будет назначено на выбранного оператора.

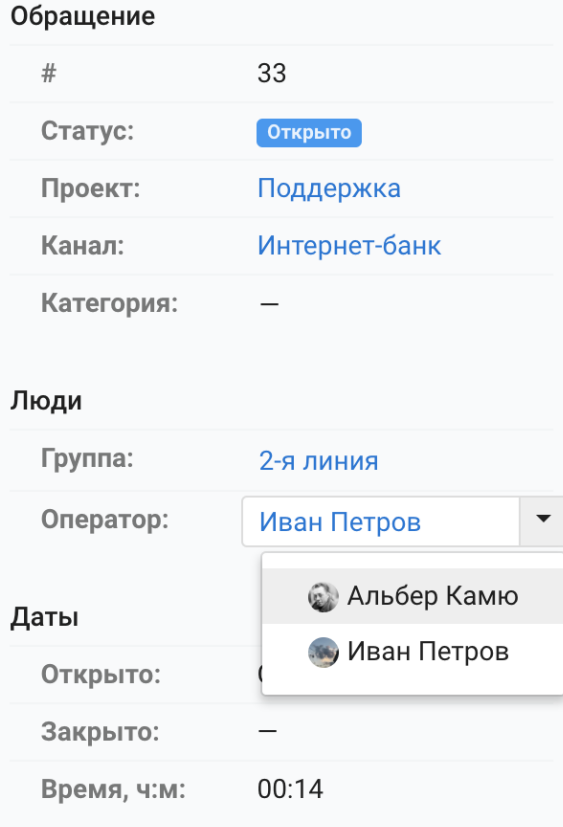

5. Если произойдет ошибка, то автоматически вернется прошлое значение оператора и отобразится сообщение об ошибке.

Изменение пользователя возможно только для общих чатов. В чатах с персональными менеджерами данная опция не будет активна.